# **Wegleitung zum Tarif 590 und Nutzung des Rechnungsformulars Komplementärmedizin**

# **1 Allgemeines zum Tarif 590**

Diese Wegleitung dient dem besseren Verständnis des «Tarif 590: Ambulante komplementärmedizinische Leistungen VVG (Versicherungsvertragsgesetz)», nachfolgend «Tarif 590» genannt, und unterstützt die praktizierenden Therapeuten in der Tarifanwendung.

Im Gesundheitswesen erbrachte Leistungen werden für die Abrechnung grundsätzlich in Tarife unterteilt. Ein Tarif besteht aus einer Tarifnummer, Tarifziffern, Leistungen und je nach Gebrauch Taxpunktwerten oder Preisen. Taxpunktwerte und Preise sind im Tarif 590 nicht enthalten.

## **1.1 Tariftyp**

Ī

Der Tarif 590 ist ein Leistungstarif. Jede Leistung wird jeweils in 5-Minuten-Schritten abgerechnet. Damit ist eine genaue und transparente Abrechnung möglich. Der Tarif 590 regelt keine Preise und sagt nichts über die Vergütung der Leistungen durch die Versicherer aus.

### **1.2 Was stellt der Tarif 590 dar**

Der Tarif 590 bildet mit seinen Tarif-Positionen die alltäglichen Leistungen des Therapeuten ab. Diese Leistungen sind angewendete Verrichtungen und Techniken am Patienten. Sie bilden daher weder taxonomische Abstufungen von Kompetenzen, Ausbildungsabschlüsse oder Diplome, noch Berufe oder Methoden im Verständnis der Berufsbilder und Registrierstellen ab.

#### **1.3 Definitionen**

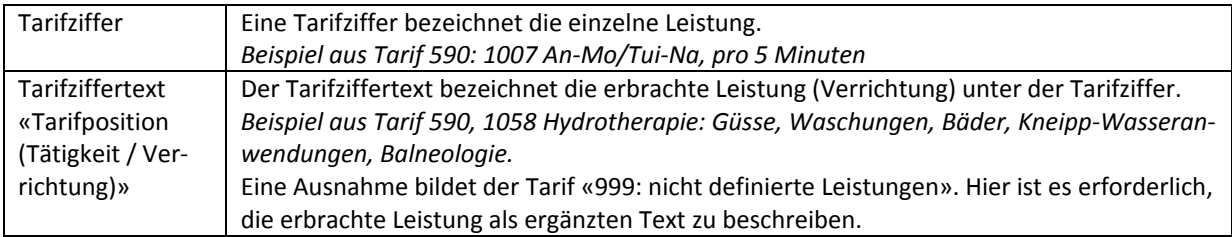

#### **1.4 Tarifverwaltung und Verantwortlichkeiten**

Die Tarifnummernverwaltung wird beim Forum Datenaustausch geführt. Eine Übersicht sämtlicher Tarifnummern steht zum Download unter folgender Adresse bereit: www.forum-datenaustausch.ch.

Für den Tarif 590 ist das «Versichererteam Komplementärmedizin» zuständig. Die aktuellen Mitglieder des Versichererteams sind CONCORDIA, CSS, GROUPE MUTUEL, HELSANA, ÖKK, SANITAS, SYMPANY, SWICA und VISANA.

Bei Anpassungen des Tarif 590 werden die Bedürfnisse der Vertreter der Leistungserbringer und Kostenträger abgeholt. Hierbei werden insbesondere die professionellen Berufsorganisationen berücksichtigt. Diese vertreten einen einheitlichen, staatlichen Abschluss bzw. Beruf.

Der Tarif 590 kann jährlich angepasst werden. Die Änderungen werden jeweils per Jahresende über die Webseite der SASIS, unter *Leistungserbringer → Zentrales Vertragsregister → Tarife,* veröffentlicht.

# **2 Allgemeines zum Rechnungsformular**

Für die Branche der nichtärztlichen Komplementärmedizin wurde von den Versicherern ein Rechnungsformular entwickelt. Basis des Rechnungsformulars ist die Vorlage des Branchenstandards des Forum Datenaustausch, Version XML 4.3. In Zusammenarbeit mit den Berufsorganisationen und den beteiligten Versicherern wurde das Formular weiterentwickelt und vereinfacht. Dieses Rechnungsformular dient ausschliesslich der Rechnungsstellung im Tiers Garant (TG), d.h. Rechnungsstellung an den Patienten in Papierform. Die Angabe der Methodennummer der Registrierstellen ist nicht nötig. Über Ihre ZSR-Nummer stehen den Versicherern alle relevanten Informationen zu Ihrer Anerkennung zur Verfügung.

Alle relevanten Felder im Formular sind mit "Mouse-over" Informationen hinterlegt. Sobald Sie mit dem Mauszeiger über ein Feld fahren, erscheint die Erklärung zum Feld. Alle **rot umrandeten Felder sind Pflichtfelder** und müssen bei jeder Rechnungsstellung zwingend ausgefüllt werden, um die Rechnung speichern und ausdrucken zu können.

Das jeweils aktuelle PDF-Rechnungsformular können Sie ausschliesslich bei den Registrierstellen ASCA, EMR, SPAK und APTN im geschlossenen Mitgliederbereich herunterladen. Das Formular steht allen Therapeuten mit einer gültigen ZSR-Nr. kostenfrei zur Verfügung. Das Rechnungsformular ist auf Deutsch, Französisch und Italienisch erhältlich.

Verwenden Sie bitte das Rechnungsformular nur für ihre eigenen Praxiszwecke. Verschicken Sie das PDF-Rechnungsformular nicht in elektronischer Form an Drittpersonen (z.B. ihre Patienten).

Therapeuten, die bereits heute eine Software-Lösung verwenden, müssen sicherstellen, dass entweder das Branchenformular Komplementärmedizin inkl. 2D-Matrixcode (ausschliesslich für den Papierdruck) oder die Rechnungsstellung über den XML Standard 4.4 oder höher inkl. 2D-Matrixcode verwendet wird. Wenden Sie sich bei Fragen an Ihren Softwareanbieter. Weitere Informationen finden Sie zudem in den FAQ.

Die Berufsorganisationen und teilnehmenden Versicherer führen eine Liste der Softwareanbieter, die Produkte anbieten, die den aktuellen Standard erfüllen.

#### **2.1 Kopfzeile**

Ī

Die Identifikationsnummer wird automatisch vergeben. So hat jedes Dokument eine eindeutige Nummer.

In der Kopfzeile wählen Sie aus, ob Sie eine *Rechnung* oder eine *Mahnung* schreiben bzw. ob Sie die Rechnung speichern und nach Abschluss ausdrucken möchten. Zudem finden Sie mit Klick auf den Button *Tarife* die Tarifziffern in einer Übersicht.

#### **2.2 Rechnungskopf**

#### **2.2.1 Angaben zu Rechnungssteller und Leistungserbringer**

Hier erfassen Sie Ihre Angaben als Therapeut/in: ZSR-Nr., Name, Adresse, PLZ, Ort sind dabei Pflichtfelder. Sind Rechnungssteller und Leistungserbringer identisch (z.B. Einzelpraxis) können die Rechnungssteller-Angaben mit Klick auf den Button «c» in die *Leistungserbringer*-Felder kopiert werden.

Ī

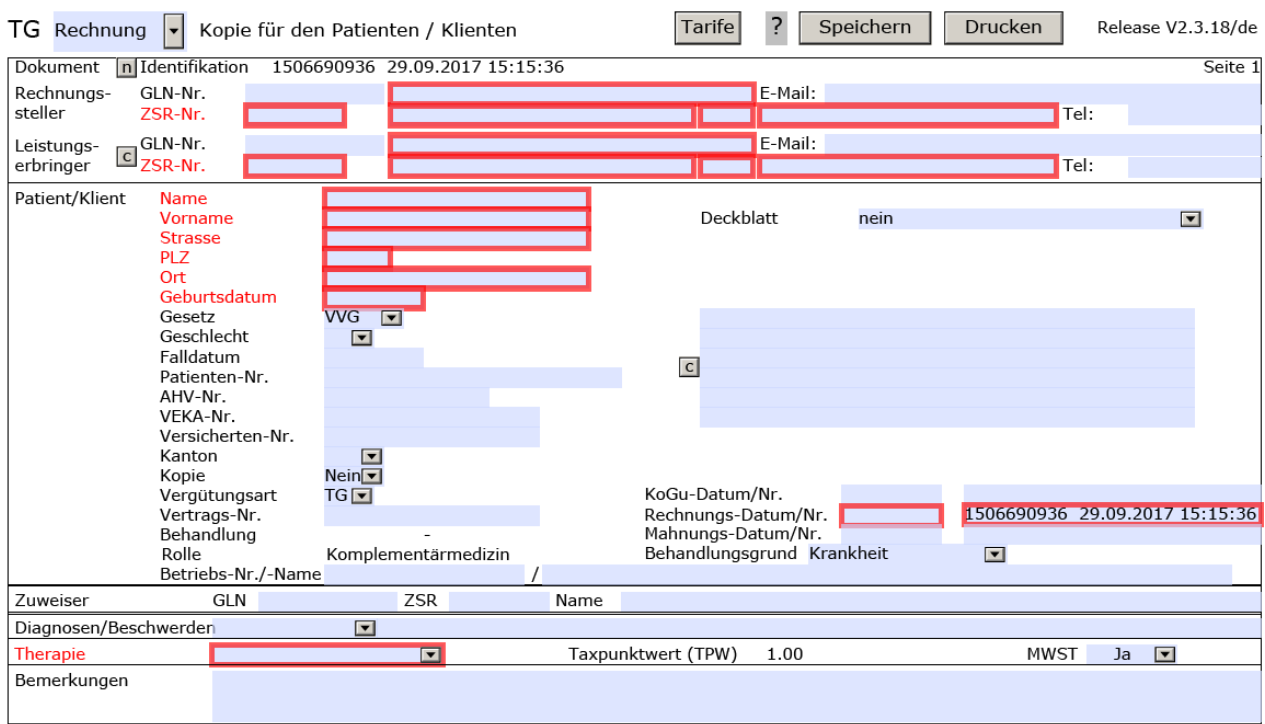

## **2.2.2 Patient / Klient**

Hinweise zu den einzelnen Felder im Abschnitt *Patient/Klient*

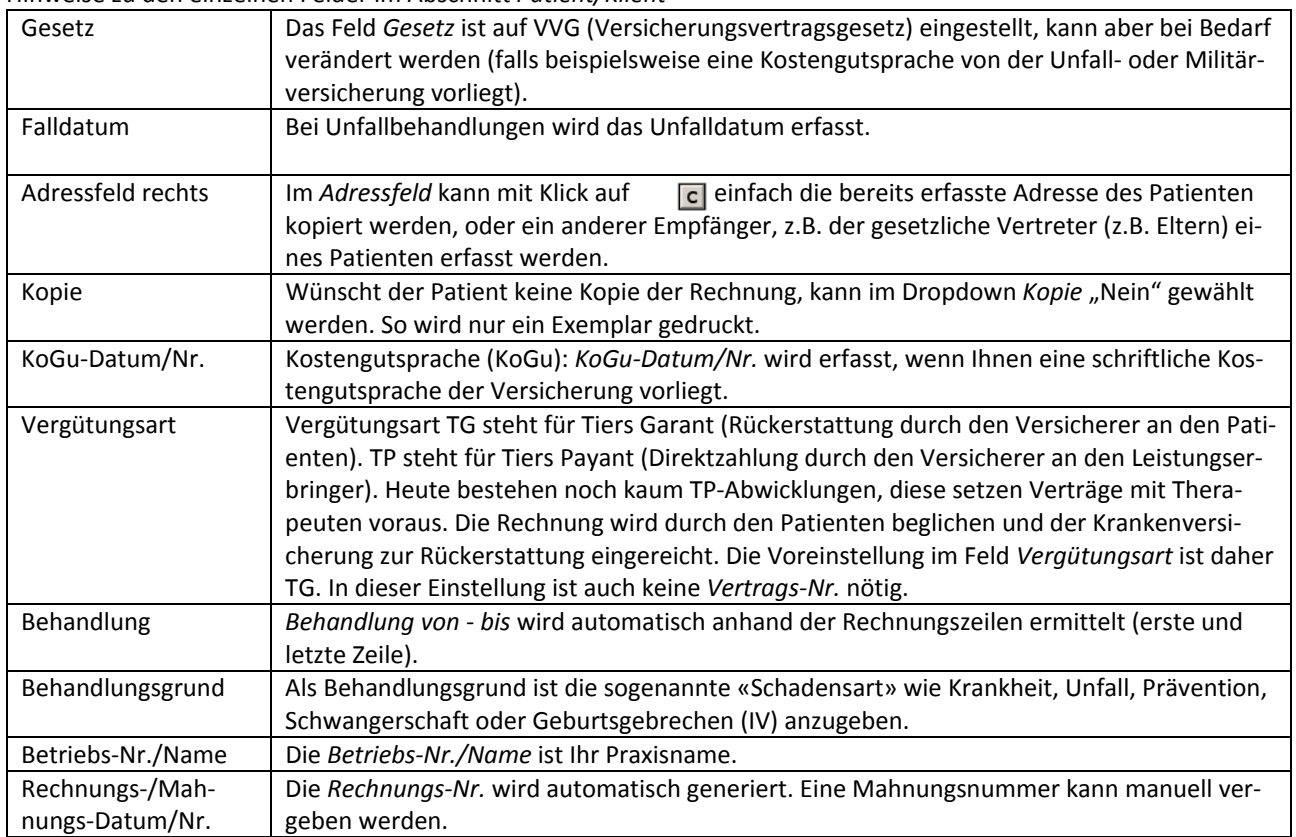

#### **2.2.3 Zuweiser**

Ī

Bei verordneten Therapien empfehlen wir unter *Zuweiser* die Ärztin/den Arzt zu erfassen.

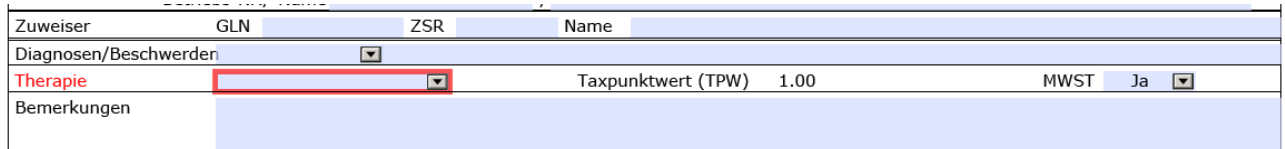

#### **2.3 Diagnosen/Beschwerden**

Im Feld *Diagnosen/Beschwerden* können verschiedene Code-Systeme verwendet werden. Über die vorgegebenen Einträge «ICD-10, ICPC, Tessiner Code» können vorliegende ärztliche Diagnosen erfasst werden. Mit dem Eintrag «Text» können im nebenstehenden Textfeld Angaben zum Konsultationsgrund gemacht werden. Diese können sowohl ärztliche Diagnosen, komplementärmedizinische Diagnosen, schulmedizinische Einschätzungen (sofern in der Kompetenz der Therapeutin bzw. des Therapeuten) als auch Beschwerden beinhalten.

## **2.4 Therapie**

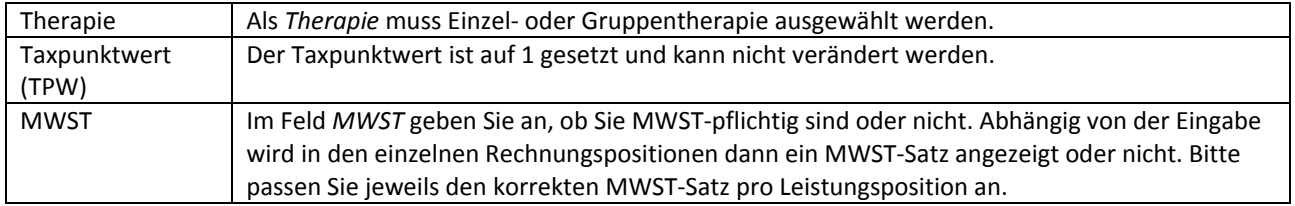

#### **2.5 Bemerkungen**

Bei *Bemerkung* kann erfasst werden, ob eine Behandlung abgeschlossen ist oder wie viele Behandlungen ca. noch geplant sind. Zudem können allfällige weitere versicherungsrelevante Bemerkungen eingefügt werden.

#### **2.6 Leistungen erfassen**

Die Leistungen werden in der Rechnungszeile erfasst. Eine Rechnungszeile besteht aus Datum, Tarif, Tarifziffer, Anzahl, Preis (pro Anzahl) und Taxpunktwert (TPW). Der Betrag wird automatisch aus der Anzahl, dem Preis und dem Taxpunktwert berechnet. Wichtig ist, dass Sie Ihren Stundenansatz auf 5 Minuten herunterbrechen. Der Preis pro Einheit à 5 Minuten entspricht z.B. bei einem Stundenansatz von CHF 120.- pro Stunde, CHF 10.- pro 5 Min. Mit der Anzahl geben Sie an, wie lange die Behandlung mit der entsprechenden Tarifziffer stattfand. Angebrochene 5-Minuten-Schritte können aufgerundet werden, z.B. 43 Minuten = 45 Minuten.

Im untenstehenden Beispiel: Es wurde 10 Minuten Anamnese und Befunderhebung durchgeführt. Dies ergibt die *Anzahl* 2 (2 x 5 Min.) mit der *Tarifziffer* 1200 «Anamnese / Untersuchung / Diagnostik / Befunderhebung, pro 5 Min.».

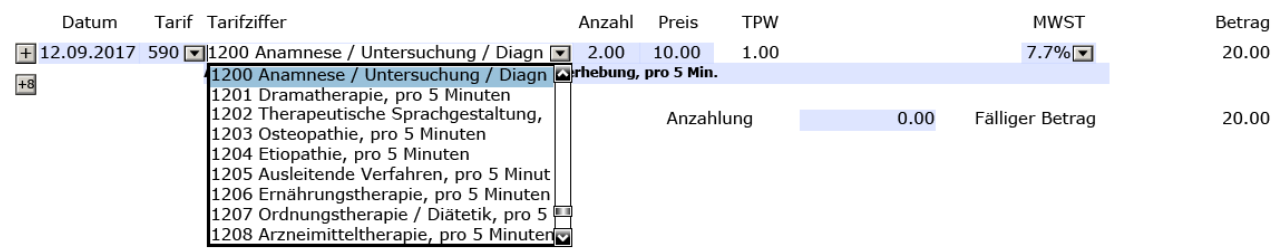

#### **2.6.1 Rechnungszeilen**

Ī

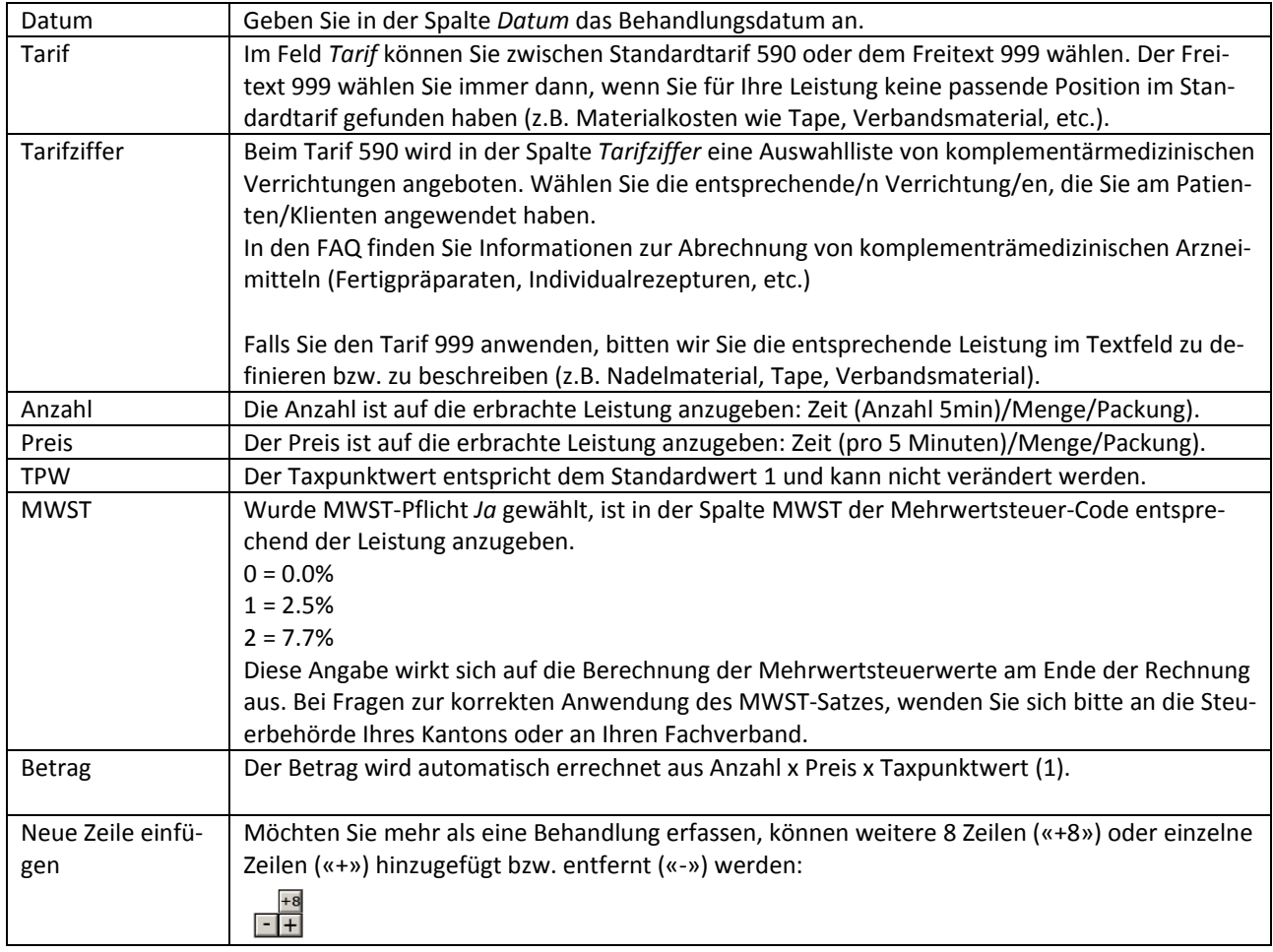

## **2.7 Zahlungsinformationen**

Ī

Hier erfassen Sie Ihre Angaben für die Rechnungszahlung.

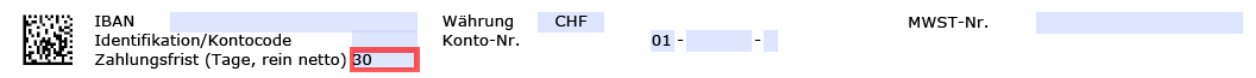

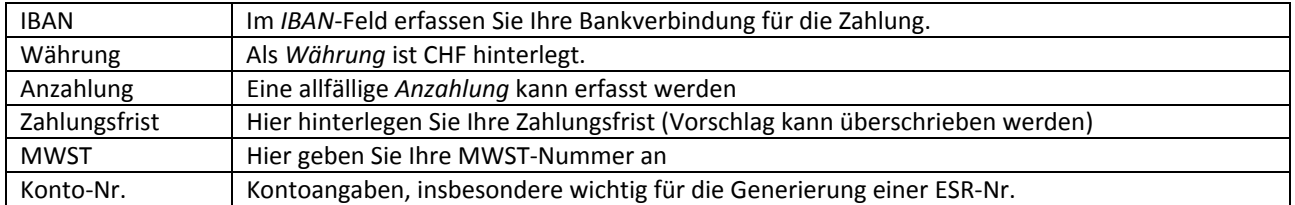

# **2.8 Abschluss**

Abschliessend wird die Rechnung mit Klick auf die entsprechenden Felder in der Kopfzeile gespeichert und gedruckt.

Nach dem Druck ist die Rechnung nicht mehr veränderbar. Zwecks Betrugssicherheit wird automatisch ein 2D-Matrixcode erzeugt und auf der Rechnung mitgedruckt. Wird erst nach dem Druck ein Fehler entdeckt, wird der Fehler korrigiert, die Rechnung neu gedruckt und die falsche Rechnung muss durch Sie vernichtet werden.